# Phoenix2Switch

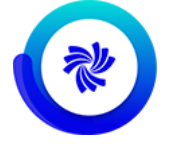

Phoenix automation offers seamless integration with Enfocus Switch via the Phoenix2Switch app, available in the Enfocus Appstore. This app provides two modes for automating the Plan Imposition AI tool in Phoenix: through CSV import and directly from artwork files. In both modes, you have full control over all product properties, Plan settings, and export actions through Switch properties.

All properties support variables and script expressions, allowing you to dynamically control imposition behavior, presses, materials, etc. using metadata or other information attached to the artwork files. This customization can drastically reduce the overall complexity of your flows and eliminate the need to create and manage templates manually.

In addition, the libraries and export presets you define in Phoenix are directly accessible from the app. Selecting from library will give you an up-to-date list of the library item or preset in Phoenix.

### **Compatibility**

Phoenix 7.0.4 or higher - Automate and Imposition AI modules

Switch 2017 update 1 or higher

Phoenix can run on the same computer as Switch or it can run on a separate computer that is network accessible from the computer running Switch. Unless your workload is light, it is recommended to run Phoenix separately from Switch to ensure consistent performance of both systems.

#### **Application discovery details**

For a full description of Phoenix, refer to the Phoenix documentation on the Enfocus website: <https://www.enfocus.com/en/support/manuals/phoenix2switch-manuals>

#### **Getting started**

Before you can start using the Phoenix2Switch app, make sure to start the Switch Connector in Phoenix:

- **1.** In Phoenix, navigate to **Windows** > **Automate**. The Automate panel should appear in the upper-left area of Phoenix.
- **2.** If the Automate panel does not include the Switch Connector, open the list in the upper left corner of the panel and select **Add Switch Connector**.
- **3.** Now right-click the Switch Connector entry in the Automate Panel and click **Start** . Switch can now access Phoenix automation.

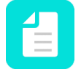

**Note:** If you would like the Switch Connector to start automatically when Phoenix launches, select **Auto Start** from the context menu. This is strongly recommended when you are primarily driving Phoenix from Switch.

#### **Connections**

Phoenix2Switch requires at least one incoming connection and one outgoing connection.

Outgoing connections have a Data property that defines the type of data to send to this connection:

- **Input files**, i.e. copies of original input jobs. This value triggers a subordinate property: Move, which determines when input files will move along this outgoing connection:
	- On error
	- On (plan) success
	- Always
- **Output files** that are generated by Phoenix after the Plan tool creates a plan. This value triggers a number of subordinate properties:

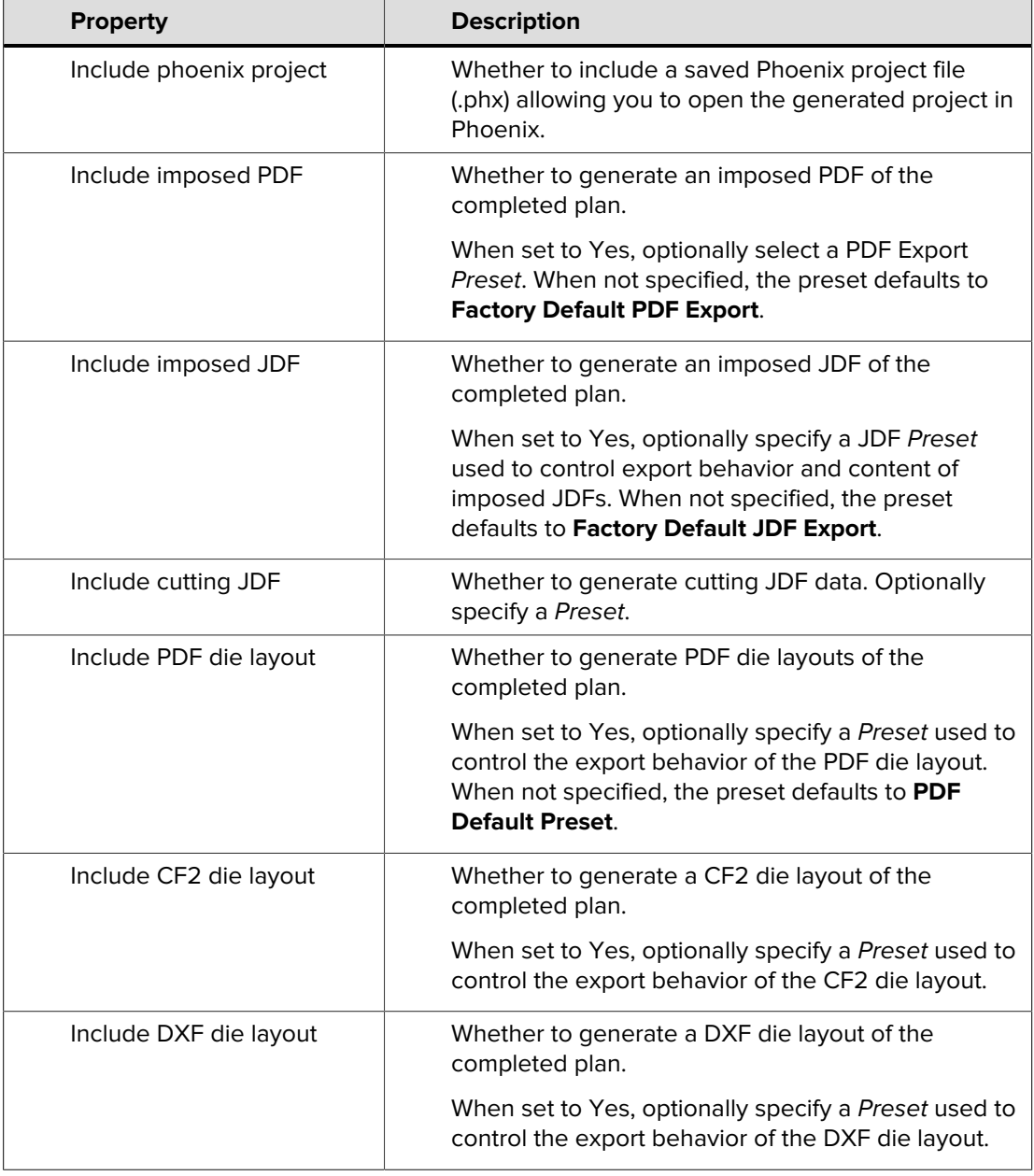

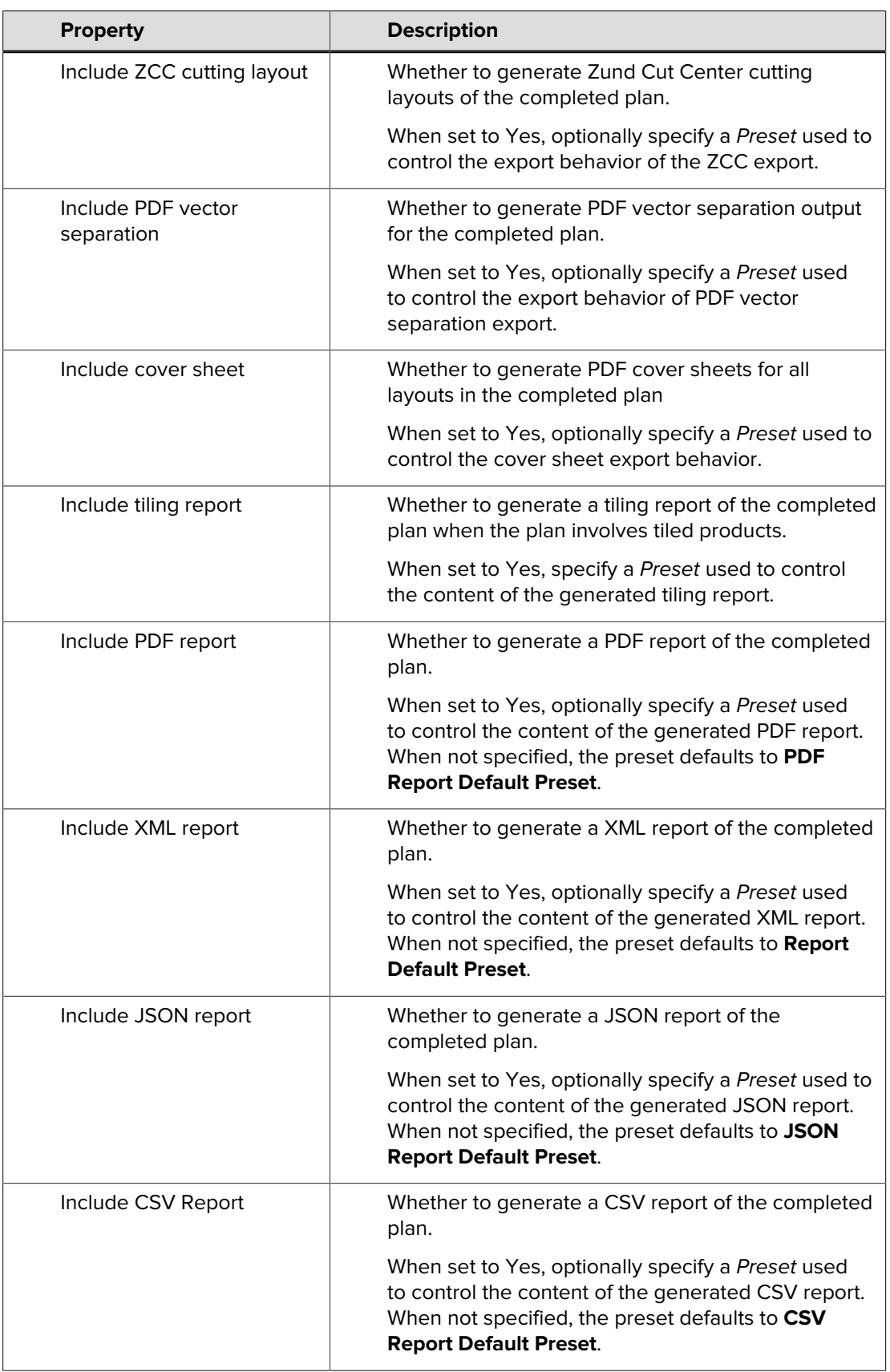

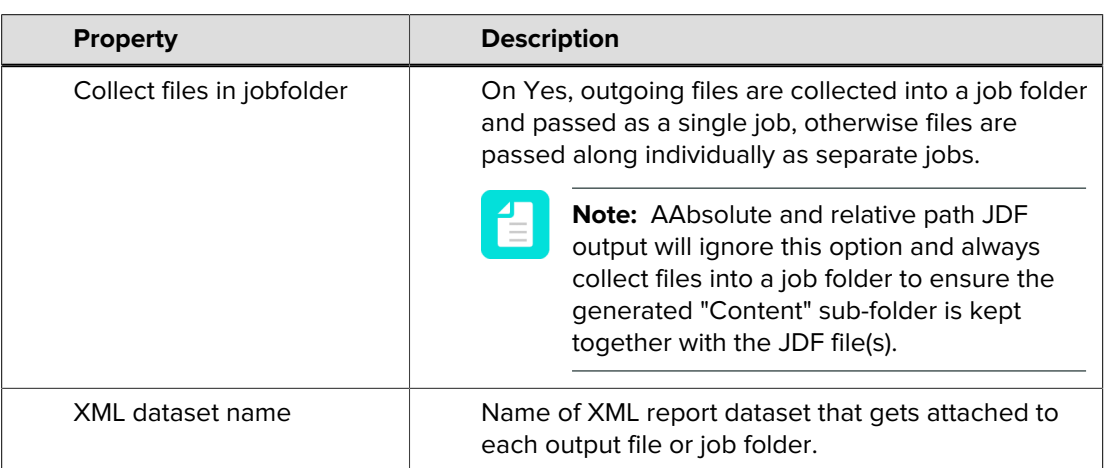

## **App Properties**

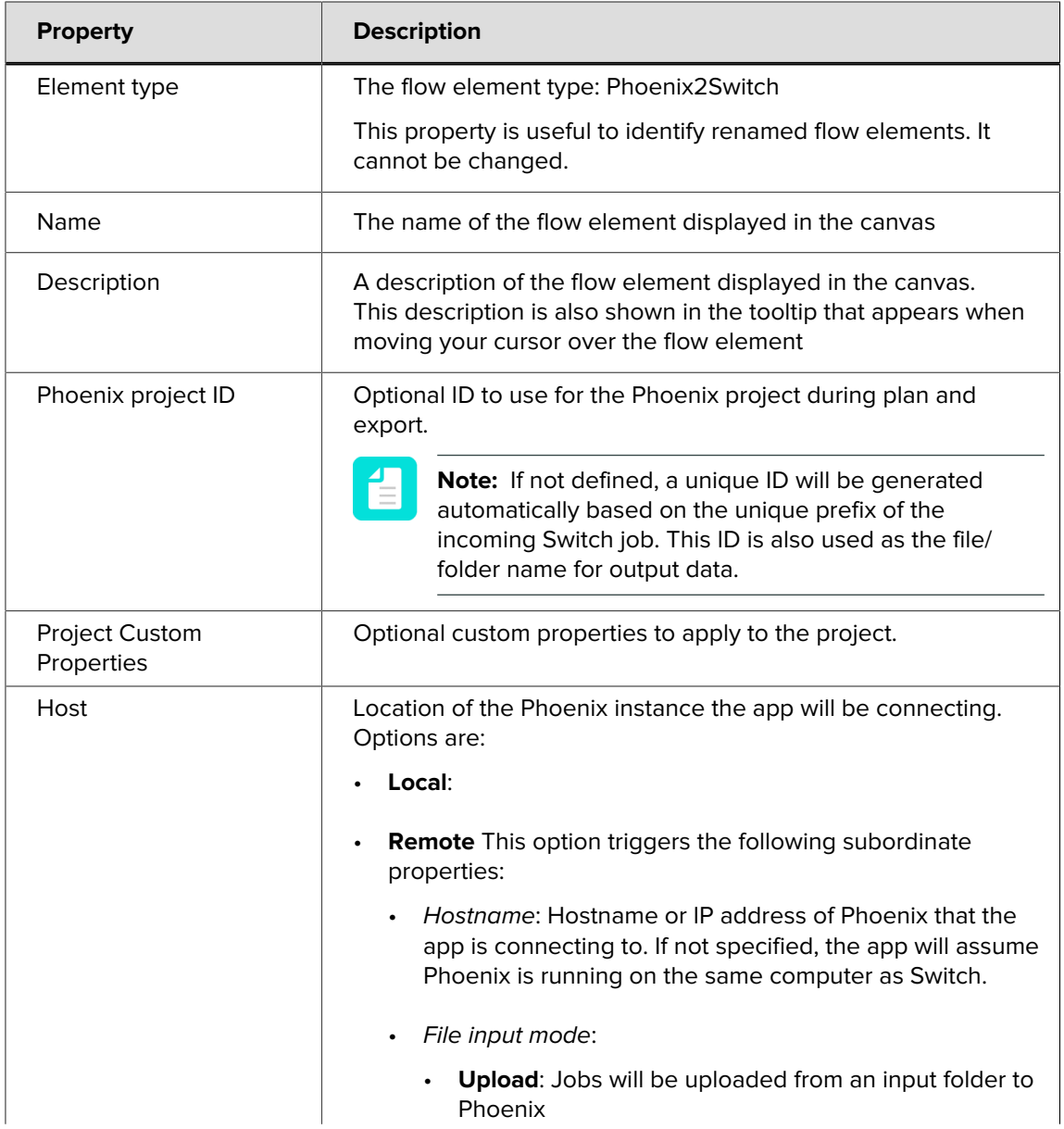

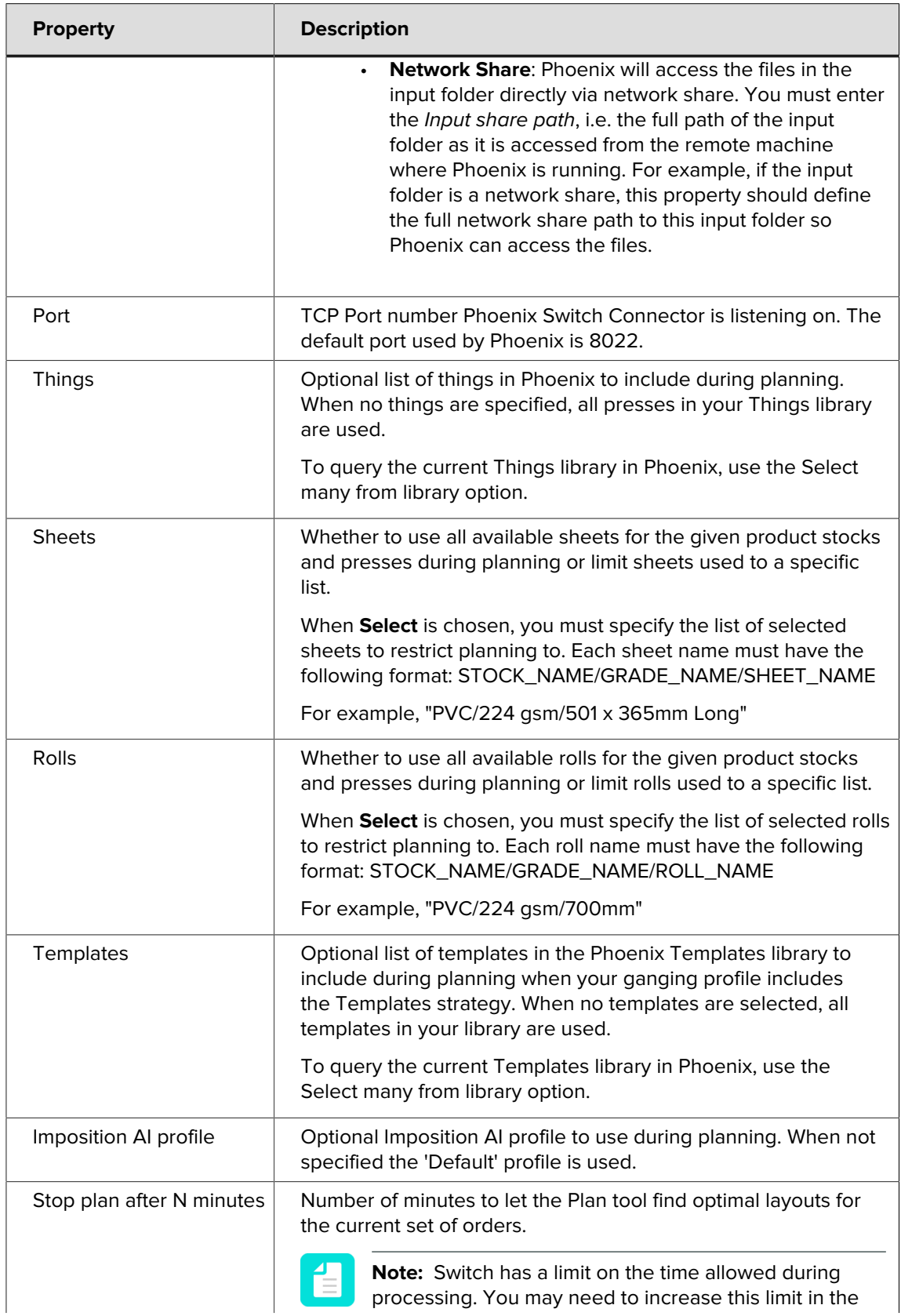

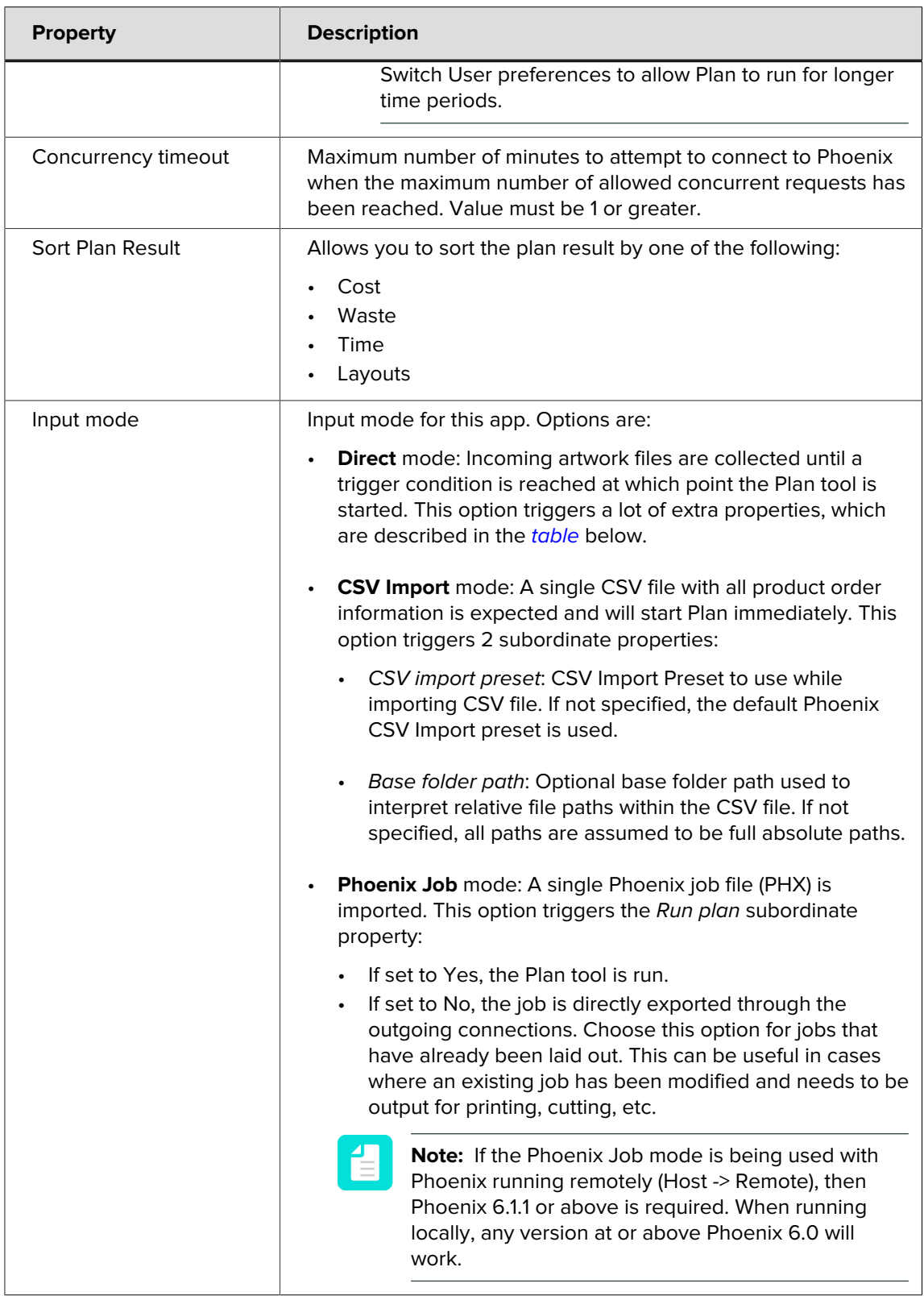

#### <span id="page-5-0"></span>**Direct input mode - subordinate properties**

In the table below, you can find a description of all subordinate properties that are triggered when in the app properties Input mode is set to **Direct**.

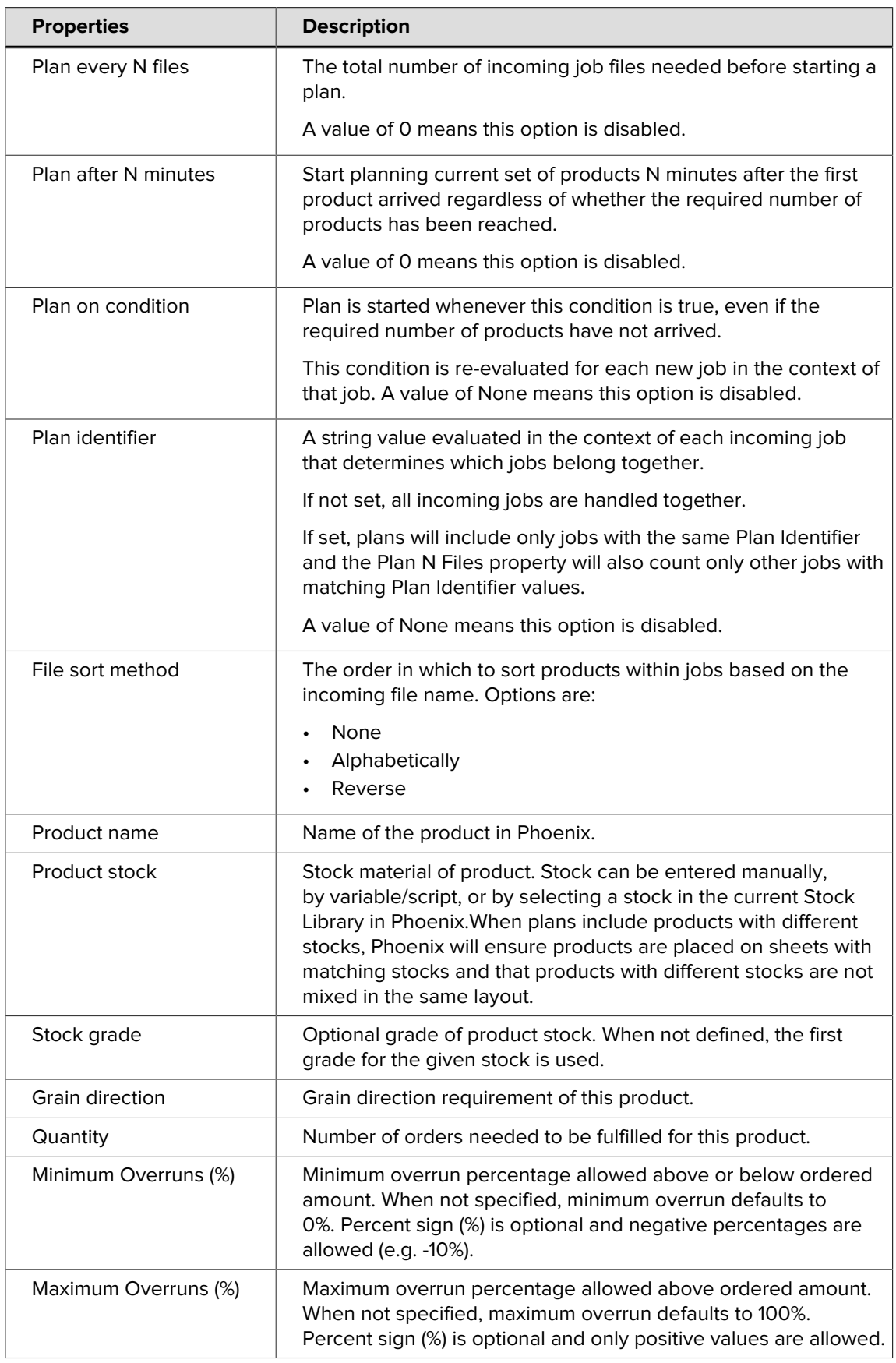

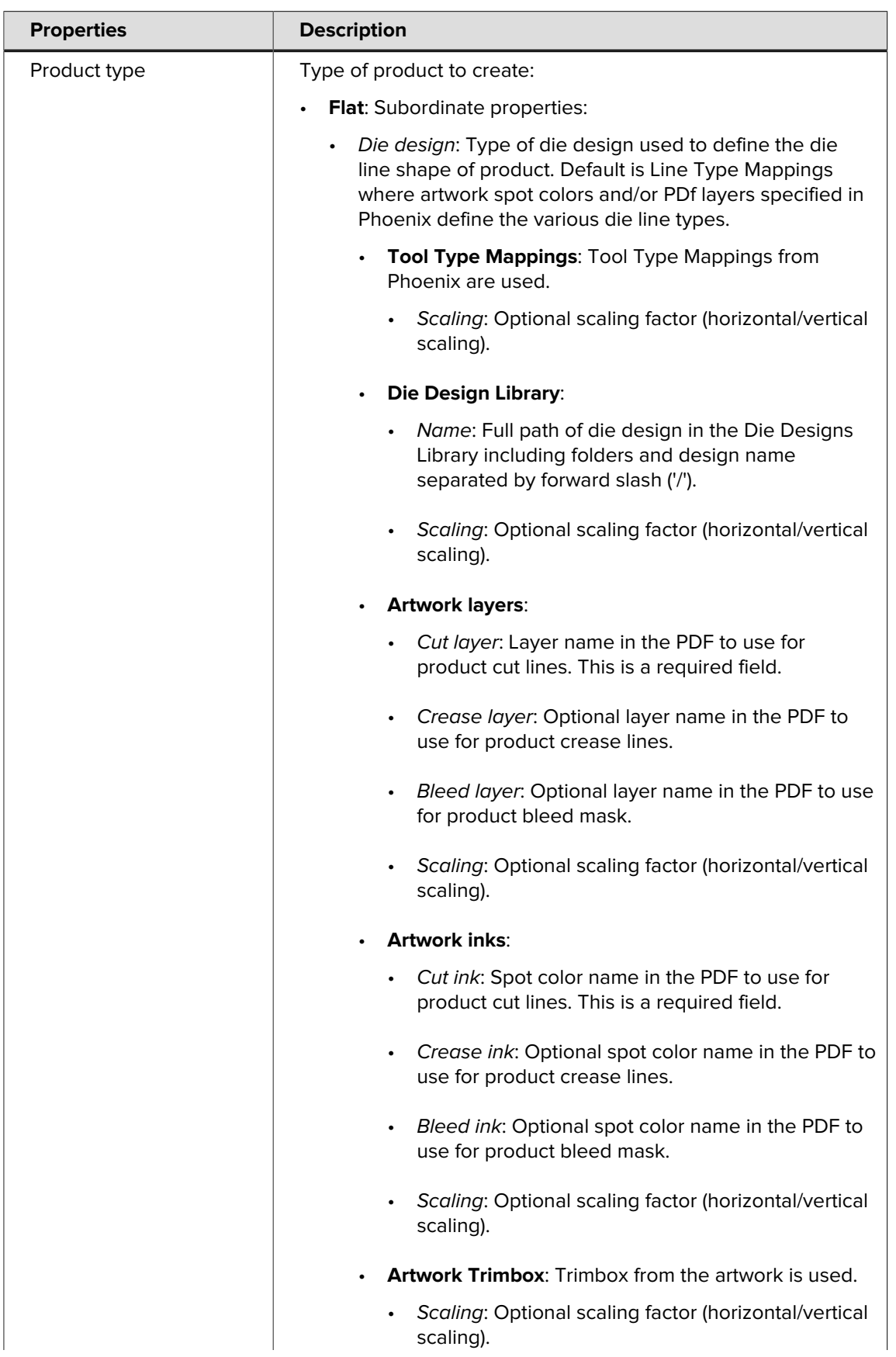

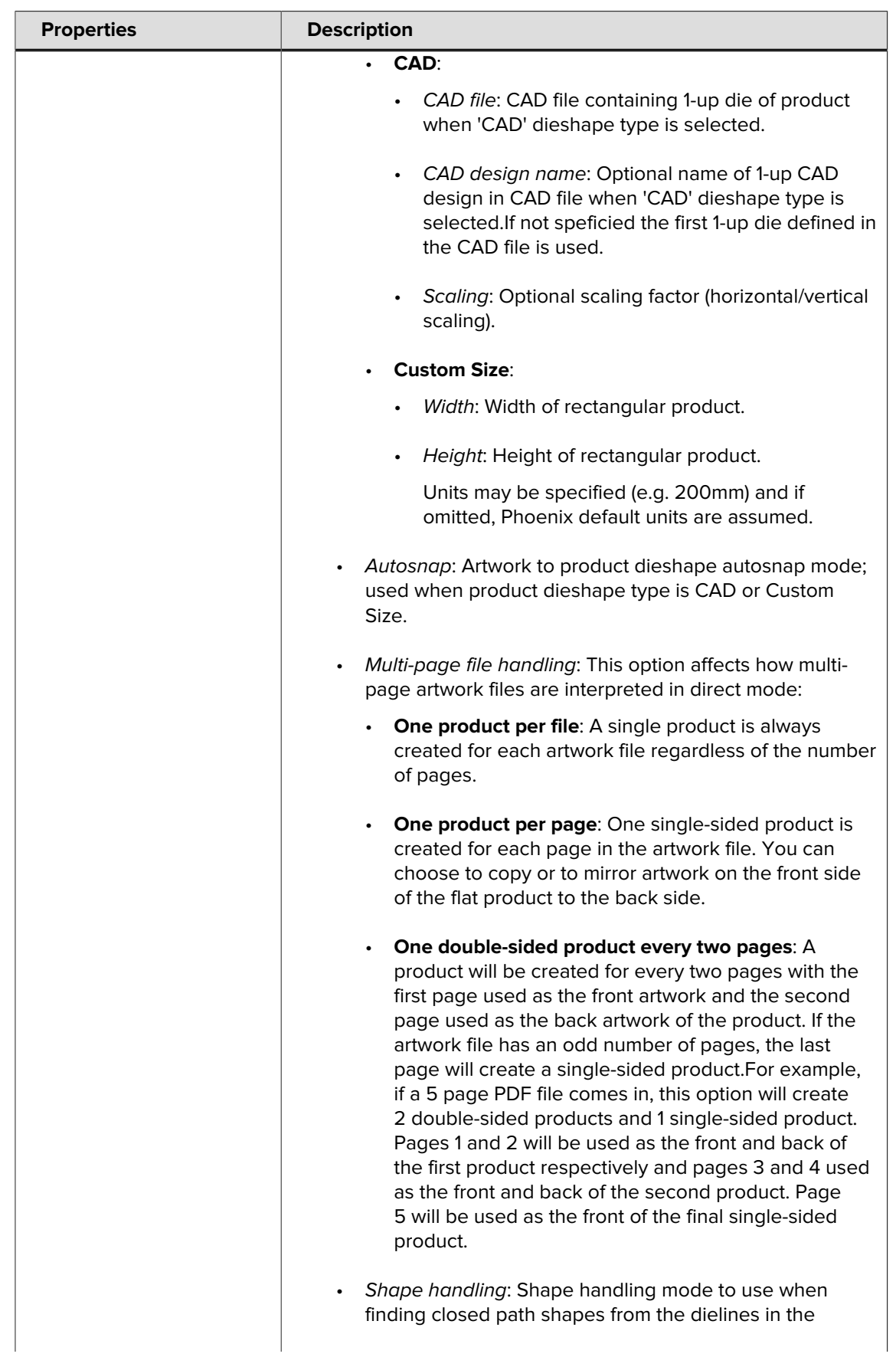

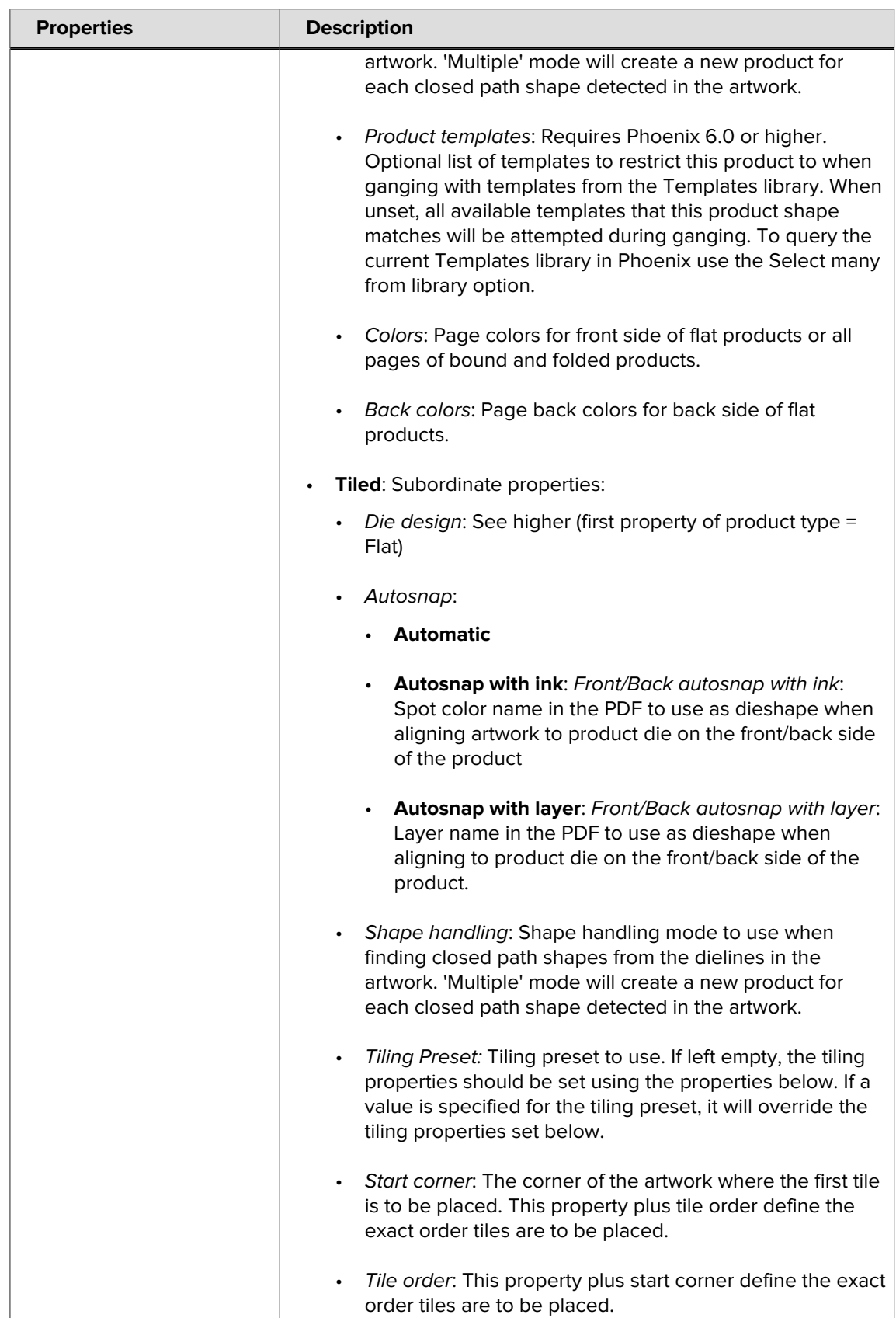

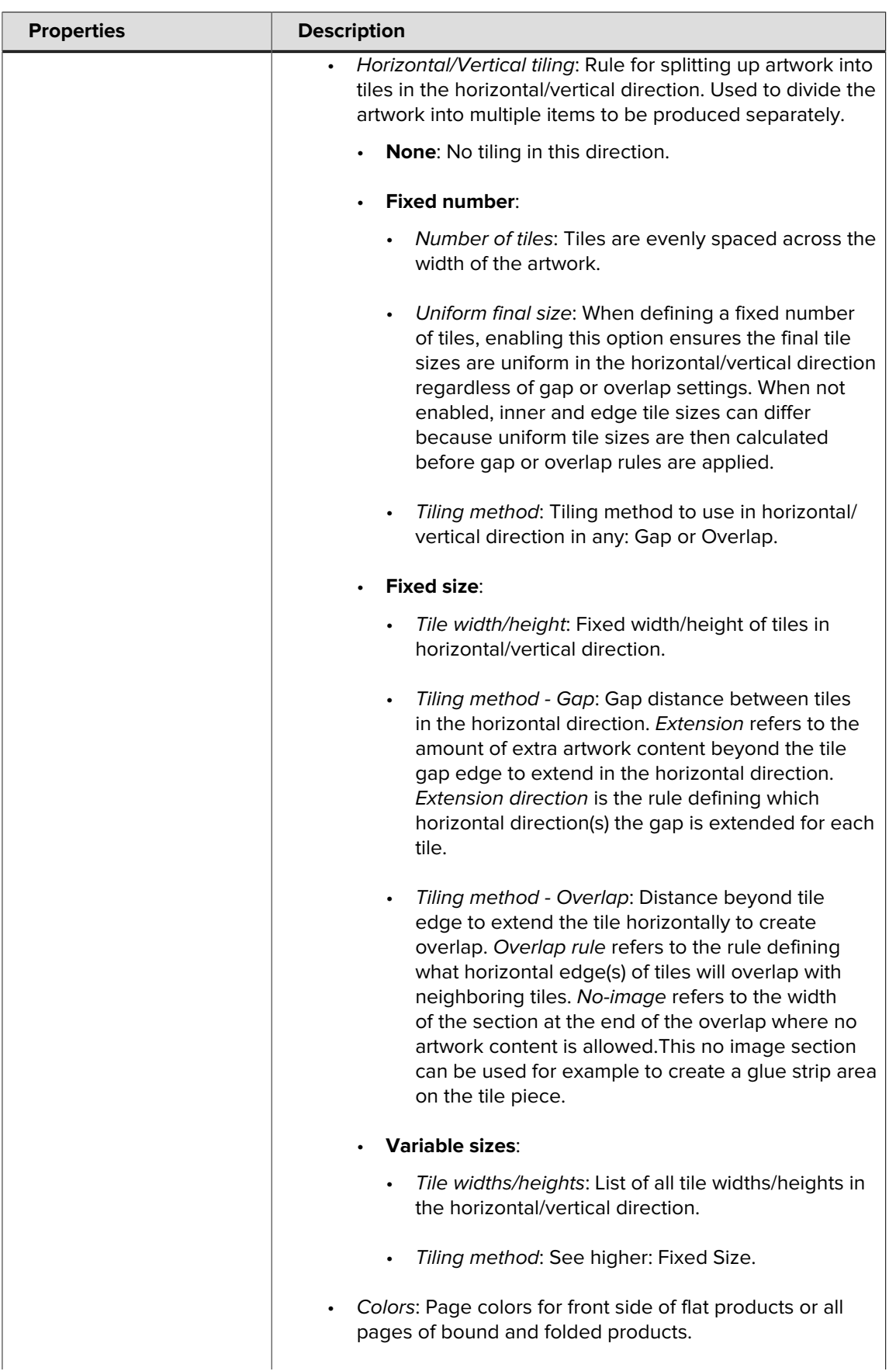

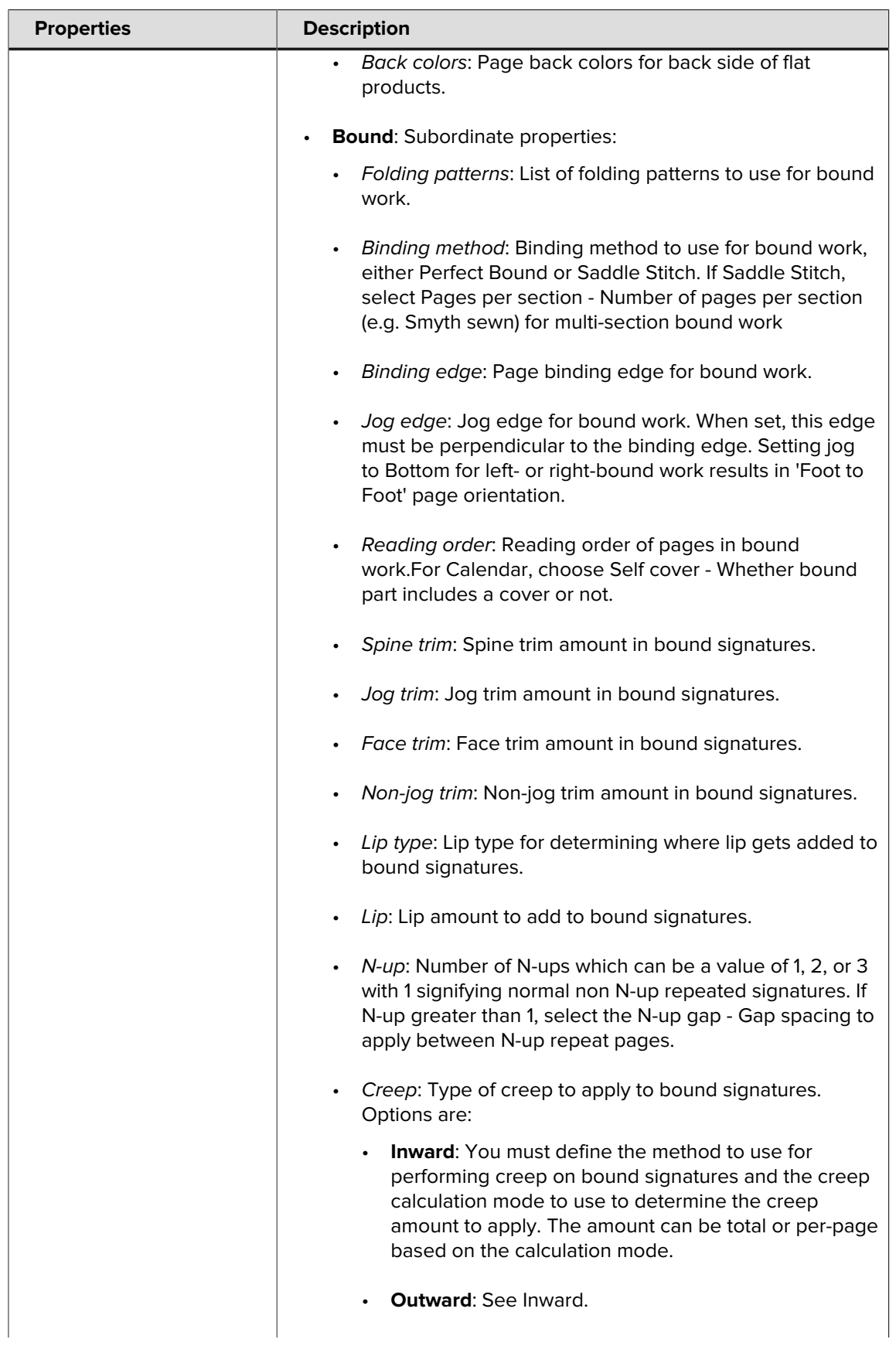

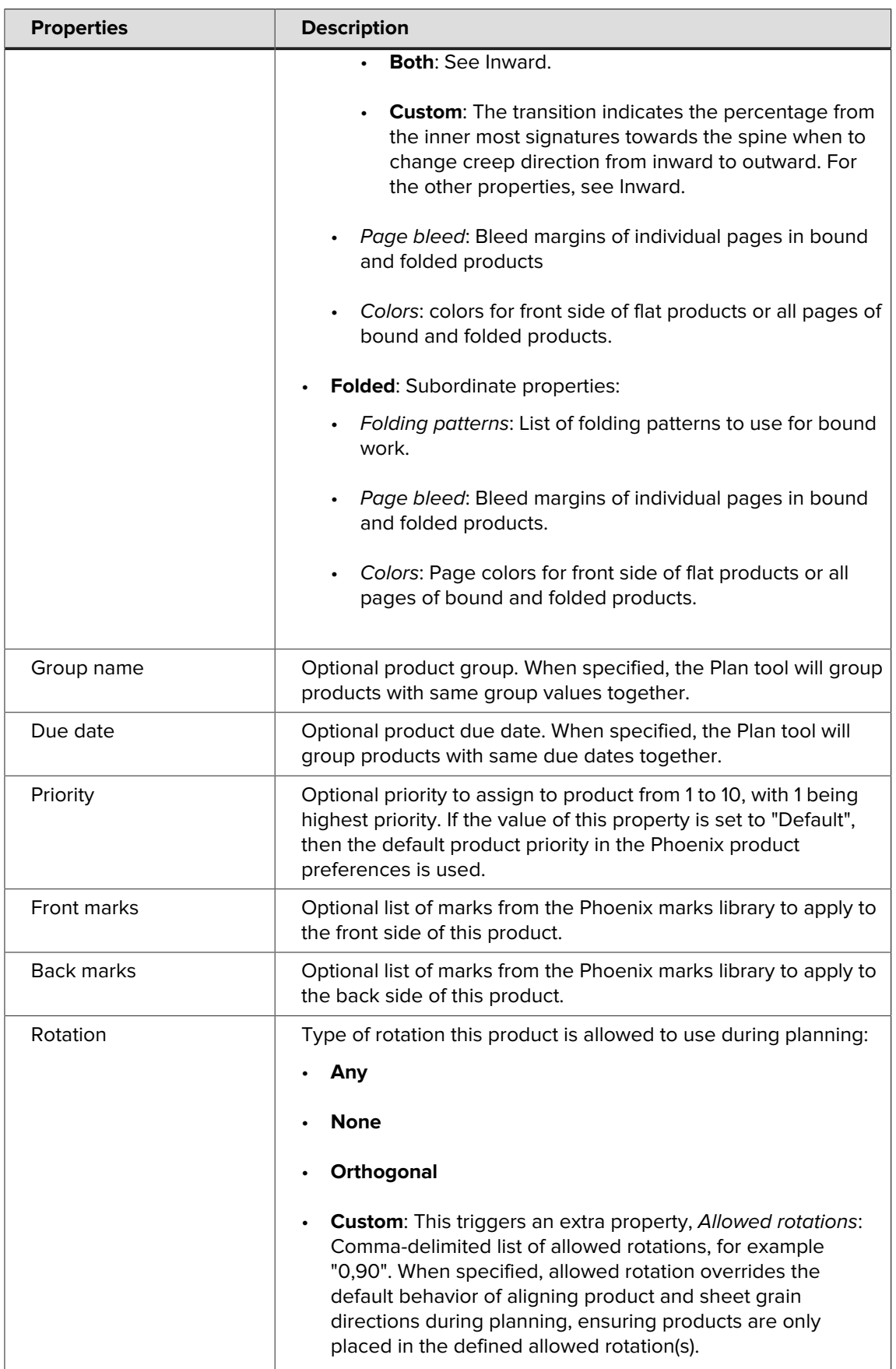

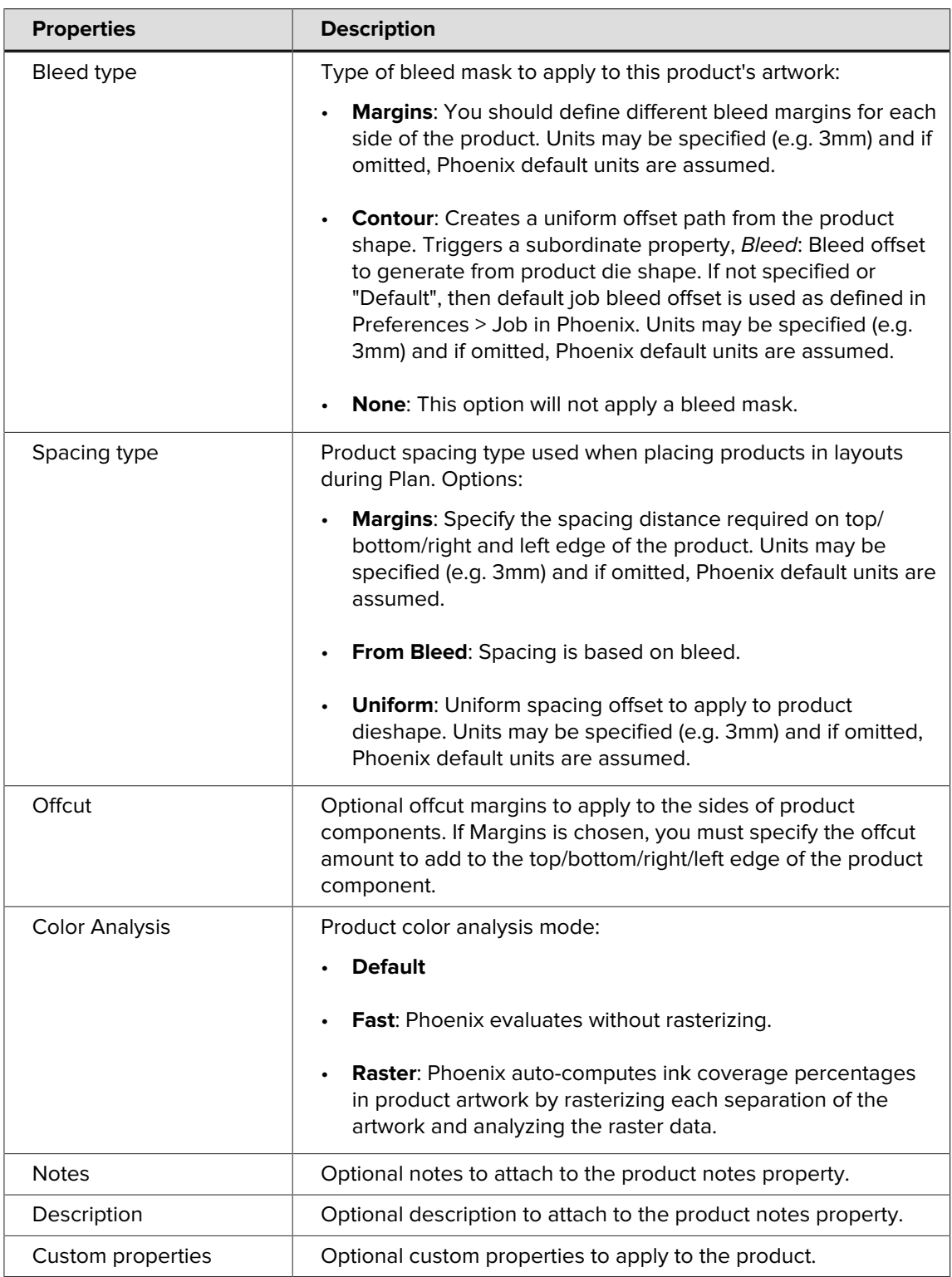